## **Using The TI-83 for Hypothesis Testing**

You can use the TI-83 calculator to conduct hypothesis testing for population means (both large and small samples) as well as population proportions.

Hit STAT and arrow over to the TESTS menu. We will use 1:  $Z$ –Test for large sample ( $n \geq 30$ ) hypothesis testing for the population mean  $\mu$  and 2: T–Test for small sample (n < 30) hypothesis testing for the population mean  $\mu$ . We will use 5:1–PropZTest for hypothesis testing for the population proportion p.

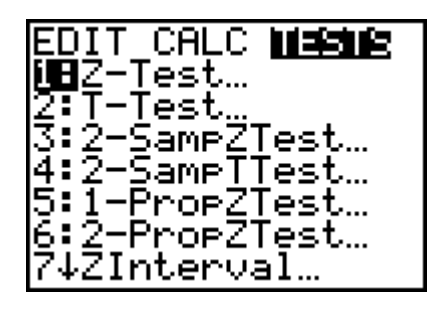

## **Hypothesis testing for the population mean** μ **(Large Samples)**

Example: *USA Today* reported that automobile plants in the United States required an average of 24.9 hours to assemble a new car. In order to reduce inventory costs, a new "just-in-time" parts availability has been introduced on the assembly line. Suppose that a random of 49 cars showed a sample mean time under the new system was

 $X = 25.2$  hours with sample standard deviation  $s = 1.6$  hours. Does this information indicate that the population mean assembly time is different (either higher or lower) under the new system? Use  $\alpha$  = 0.05.

Since our sample size is  $n = 49$ , we will use the normal distribution. For this test, the null hypothesis is Ho:  $\mu$  = 24.9 and the alternate hypothesis is Ha:  $\mu \neq 24.9$ 

Select 1: Z–Test from the TESTS menu. Select Stats from the Z–Test menu and input the mean  $\mu$  you are testing, the standard deviation, sample mean, sample size, and the type of test you are conducting (either two-tail, right tail, or left tail depending upon the alternate hypothesis Ha). Highlight Calculate and hit the ENTER key. The hypothesis testing results are displayed. These are: the Z test statistic ( $z = 1.3125$ ), the p–value ( $p = 0.1894$ ), the sample mean ( $X = 25.2$ ), and the sample size ( $n = 49$ ). You can compare your test statistic to the critical value(s), or use the p–value to make a decision about the null hypothesis Ho.

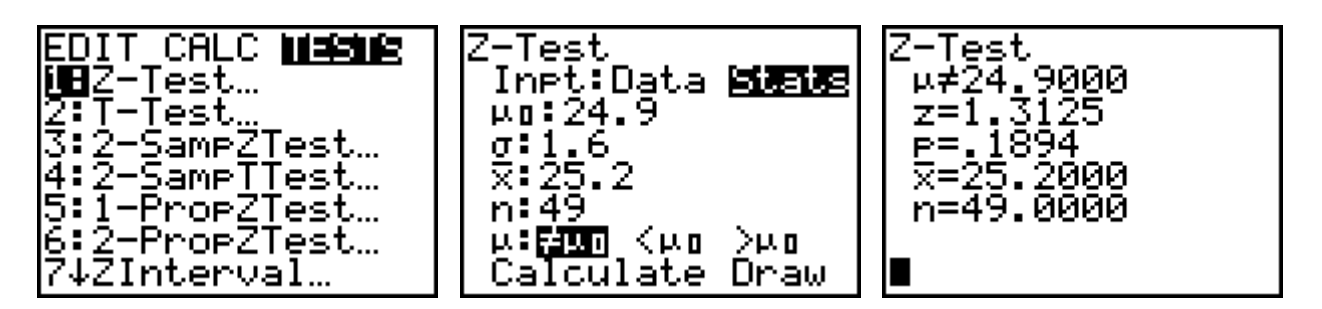

If you select the DRAW option from the Z–Test menu, the TI–83 will draw a picture of the normal sampling distribution with the test statistic ( $z = 1.3125$ ) and the p-value ( $p = .1894$ ) displayed.

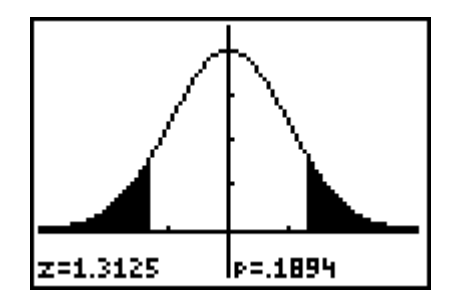

## **Hypothesis testing for the population mean** μ **(Small Samples)**

Example: Let x be a random variable that represents red blood cell count (RBC) in millions per cubic millimeter of whole blood. Then x has a distribution that is approximately normal, and for the population of healthy adult females, the mean of x distribution is about 4.8 (based on information from *Diagnostic Test with Nursing Implications,* Springhouse Corporation, 1994). Suppose that a female patient has taken six laboratory blood tests over the past several months and the RBC data sent to the patient's doctor were:

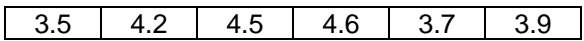

Do the given data indicate that the population mean RBC for this patient is lower than 4.8? Use  $\alpha$  = 0.05.

Since n < 30 and the population is approximately normally distributed, use the t-distribution. For this test, the null hypothesis is Ho:  $\mu \geq 4.8$  and the alternate hypothesis is Ha:  $\mu$  < 4.8

First, enter the six RBC in list L1. Select 2: T–Test from the TESTS menu. Since we entered our data in list L1, use the data option, selecting L1 as the list. Input the mean  $\mu$  you are testing and the type of test you are conducting (either two-tail, right tail, or left tail depending upon the alternate hypothesis Ha). Highlight Calculate and hit the ENTER key. The hypothesis testing results are displayed. These are: the t test statistic (t =  $-4.0713$ ),

the p–value (p = .0048), the sample mean ( $X = 4.0667$ ), the sample standard deviation ( $S_x = .4412$ ), and the sample size ( $n = 6$ ). You can compare your test statistic to the critical value(s), or use the p–value to make a decision about the null hypothesis Ho. If you select the DRAW option from the T–Test menu, the TI–83 will draw a picture of the t distribution with the test statistic ( $t = -4.0713$ ) and the p-value ( $p = .0048$ ) displayed.

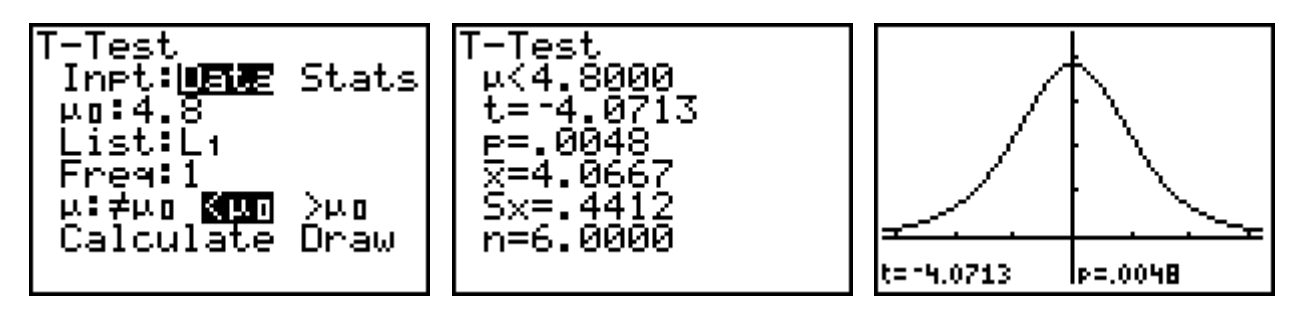

## **Hypothesis testing for the population proportion, p**

Example: The U.S. Postal Service claims that 94% of all first-class domestic mail is delivered on time. Suppose that you mailed 350 first-class domestic letters and found that 27 arrived more than a week late. Would this indicate that the actual proportion of on-time letters is different (either higher or lower) from 94%. Use a 0.01 level of significance.

Select 5:1–PropZTest for hypothesis testing for the population proportion p. For this test, the null hypothesis is Ho:  $p = 0.94$  and the alternate hypothesis is Ha:  $p \neq 0.94$ 

Input the proportion p you are testing, the number of successes x (in this case 323 out of 350), sample size, and the type of test you are conducting (either two-tail, right tail, or left tail depending upon the alternate hypothesis Ha). Highlight Calculate and hit the ENTER key. The hypothesis testing results are displayed. These are: the Z test statistic (z = –1.3504), the p–value (p = .1769), the sample proportion ( $\hat{p}$  = .9229), and the sample size (n = 350). You can compare your test statistic to the critical value(s), or use the p–value to make a decision about the null hypothesis Ho. If you select the DRAW option from the 1–PropZTest menu, the TI–83 will draw a picture of the normal sampling distribution with the test statistic ( $z = -1.3504$ ) and the p-value (p = .1769) displayed.

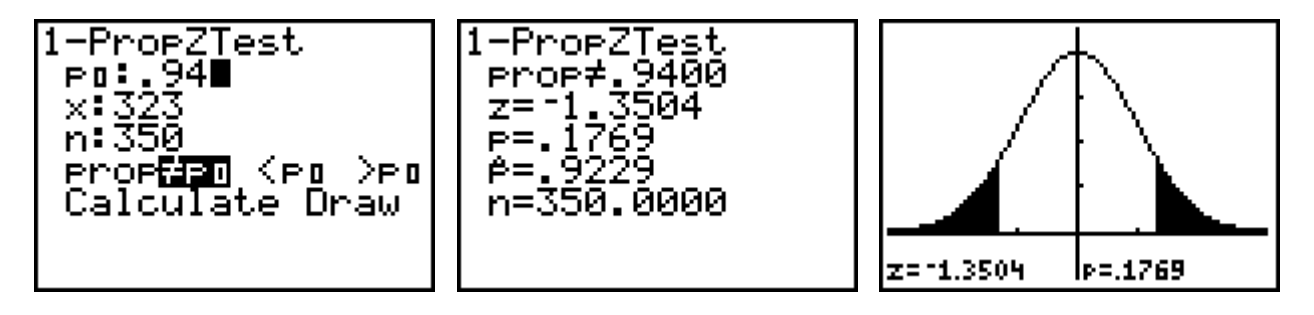